# Makerguides.com

# AM2320 digital temperature and humidity sensor Arduino tutorial

Written by Benne de Bakker (https://www.makerguides.com/author/benne-de-bakker/)

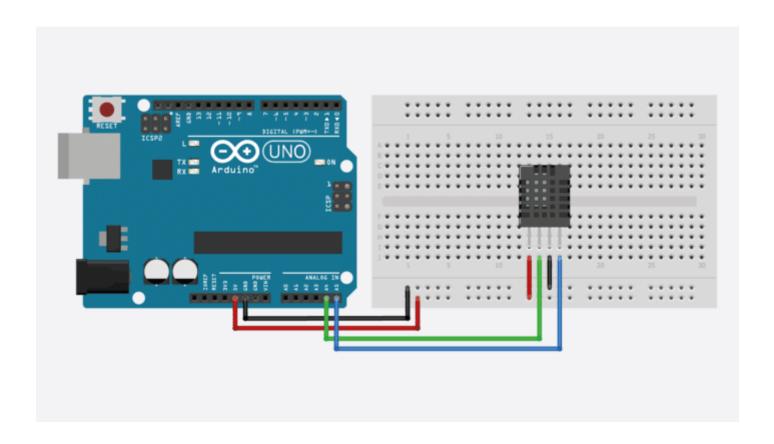

In this tutorial, you will learn how to use the AM2320 digital temperature and humidity sensor (https://amzn.to/35P5DsU) with Arduino. I have included a wiring diagram and example code to help you get started!

For this tutorial, we will be using the Adafruit Unified Sensor library in combination with the Adafruit AM2320 sensor library. These libraries make communicating with the sensor via I2C super easy. In the first part of this article, you can find the specifications and pinout of the AM2320. Next, we will look at how to connect the sensor to the Arduino.

The example sketch at the end of this tutorial can be used to take temperature readings from the sensor and display the results in the Serial Monitor.

If you would like to learn more about other temperature sensors, check out the articles below.

#### Recommended articles

- The complete guide for DS18B20 digital temperature sensors with Arduino (https://www.makerguides.com/ds18b20-arduino-tutorial/)
- How to use DHT11 and DHT22 sensors with Arduino (https://www.makerguides.com/dht11-dht22-arduino-tutorial/)
- TMP36 analog temperature sensor with Arduino tutorial (https://www.makerguides.com/tmp36-arduino-tutorial/)
- LM35 analog temperature sensor with Arduino tutorial (https://www.makerguides.com/lm35-arduino-tutorial/)

If you have any questions, please leave a comment below.

# Supplies

## Hardware components

| AM2320 digital temperature and humidity sensor (https://amzn.to/35P5DsU) | × 1 | Amazon (https://amzn.to/35P5DsU)AliExpress (https://s.click.aliexpress.com/e/_9GWp63)  |
|--------------------------------------------------------------------------|-----|----------------------------------------------------------------------------------------|
| Arduino Uno<br>(https://amzn.to/374aJjX)                                 | × 1 | Amazon (https://amzn.to/374aJjX)                                                       |
| Breadboard (https://amzn.to/2sZTxNA)                                     | × 1 | Amazon (https://amzn.to/2sZTxNA)                                                       |
| Jumper wires<br>(https://amzn.to/2EG9wDc)                                | × 4 | Amazon (https://amzn.to/2EG9wDc) AliExpress (http://s.click.aliexpress.com/e/EgrBOhDW) |
| USB cable type A/B (https://amzn.to/34SBuXf)                             | × 1 | Amazon (https://amzn.to/34SBuXf)                                                       |

#### Software

Arduino IDE (https://www.arduino.cc/en/Main/Software)

Makerguides.com is a participant in the Amazon Services LLC Associates Program, an affiliate advertising program designed to provide a means for sites to earn advertising fees by advertising and linking to products on Amazon.com.

## About the AM2320

The AM2320 is a low-cost digital temperature and humidity sensor made by ASAIR (http://aosong.com/en/). This sensor is similar to the popular DHT11/DHT22 sensors but also features an I2C interface instead of the single bus communication protocol that many of the other DHTxx sensors use. You can find a dedicated tutorial for the DHT11 and DHT22 here:

 How to use DHT11 and DHT22 sensors with Arduino (https://www.makerguides.com/dht11-dht22-arduino-tutorial/)

The sensor consists of a capacitive moisture sensing element and a high precision integrated temperature measuring element connected to a microprocessor. The temperature measuring range of the sensor is -40 to 80 degrees Celsius, with a stated accuracy of  $\pm$  0.5 °C.

## Relative humidity

When you look at the datasheet of the sensor, you will see that it measures the relative humidity (RH) of the air and not the absolute humidity. But what's the difference? The absolute humidity is the amount of water vapor in the air (expressed in g/m³), regardless of temperature. The relative humidity **does** take temperature into account.

The relative humidity is the ratio between the actual amount of water vapor present in the air and the maximum amount of water vapor that the air can hold at a given temperature.

Warm air can hold more water than cold air. This means that for the same amount of water vapor in the air, the relative humidity in cool air will be higher than that in warm air. At 100 percent relative humidity, the air is saturated and is at its dewpoint.

## AM2320 pinout

The pinout of the sensor is as follows:

| Pin | Name | Description                                 |
|-----|------|---------------------------------------------|
| 1   | VDD  | Positive power supply pin (3.1 – 5.5 V)     |
| 2   | SDA  | Serial data, bidirectional port             |
| 3   | GND  | Ground                                      |
| 4   | SCL  | Serial clock input port (single bus ground) |

The default I2C address of the sensor is **0x5C** and cannot be changed.

You can find more specifications of the sensor in the table below.

# AM2320 specifications

| Supply voltage    | 3.1 – 5.5 V                           |
|-------------------|---------------------------------------|
| Power consumption | Sleep: 10 µA<br>Measuring: 950 µA     |
| Humidity range    | 0 – 99.9 % RH ± 3 % RH                |
| Temperature range | -40 – 80 °C ± 0.5 °C                  |
| Interface         | I2C<br>1-Wire                         |
| Sampling period   | 2.0 s                                 |
| Body dimensions   | 15 x 12.1 x 4.5 mm                    |
| Cost              | Check price (https://amzn.to/32TvdtH) |

For more information, you can check out the datasheet here:

AM2320 Datasheet

#### AM2320 dimensions

# Wiring - Connecting AM2320 to Arduino

Connecting the AM2320 to the Arduino is very easy as you can see in the diagram below.

AM2320 digital temperature and humidity sensor with Arduino wiring diagram

The connections are also given in the table below

#### AM2320 connections

| AM2320      | Arduino |
|-------------|---------|
| Pin 1 (VDD) | 5 V     |
| Pin 2 (SDA) | A4      |
| Pin 3 (GND) | GND     |
| Pin 4 (SCL) | A5      |

If you are not using an Arduino Uno, the SDA and SCL pins can be at a different location. An Arduino Uno with the R3 layout (1.0 pinout), also has the SDA (data line) and SCL (clock line) pin headers close to the AREF pin. Check the table below for more details.

| Board                                       | SDA | SCL |
|---------------------------------------------|-----|-----|
| Arduino Uno (https://amzn.to/2N80aGy)       | A4  | A5  |
| Arduino Nano (https://amzn.to/2N7I9bg)      | A4  | A5  |
| Arduino Micro (https://amzn.to/32zK3oQ)     | 2   | 3   |
| Arduino Mega 2560 (https://amzn.to/2N6aheY) | 20  | 21  |
| Arduino Leonardo (https://amzn.to/2HZdDMD)  | 2   | 3   |
| Arduino Due (https://amzn.to/2NTFtOn)       | 20  | 21  |

SDA and SCL pin locations on different Arduino boards.

# Installing the required Arduino libraries

For this tutorial, we will be using the **Adafruit Unified Sensor** library and the **Adafruit AM2320 sensor library**.

To install these libraries, go to **Tools > Manage Libraries** (Ctrl + Shift + I on Windows) in the Arduino IDE (https://www.arduino.cc/en/main/software). The Library Manager will open and update the list of installed libraries.

| 28/2021                           | AM2320 I2C Temperature and Humidity Sensor Arduino Tutorial |
|-----------------------------------|-------------------------------------------------------------|
|                                   |                                                             |
|                                   |                                                             |
|                                   |                                                             |
|                                   |                                                             |
|                                   |                                                             |
|                                   |                                                             |
|                                   |                                                             |
|                                   |                                                             |
|                                   |                                                             |
|                                   |                                                             |
|                                   |                                                             |
|                                   |                                                             |
|                                   |                                                             |
|                                   |                                                             |
|                                   |                                                             |
|                                   |                                                             |
|                                   |                                                             |
|                                   |                                                             |
|                                   |                                                             |
|                                   |                                                             |
|                                   |                                                             |
|                                   |                                                             |
|                                   |                                                             |
|                                   |                                                             |
| Now search for 'adafruit unified  | d sensor' and look for the Adafruit Unified Sensor library. |
| Select the latest version and the | nen click Install                                           |
| Select the tatest version and the | Total Circle Historic                                       |
|                                   |                                                             |
|                                   |                                                             |
|                                   |                                                             |
|                                   |                                                             |
|                                   |                                                             |
|                                   |                                                             |
|                                   |                                                             |
|                                   |                                                             |
|                                   |                                                             |
|                                   |                                                             |
|                                   |                                                             |
|                                   |                                                             |
|                                   |                                                             |
|                                   |                                                             |
|                                   |                                                             |
|                                   |                                                             |
|                                   |                                                             |
|                                   |                                                             |
|                                   |                                                             |
|                                   |                                                             |
|                                   |                                                             |
|                                   |                                                             |
|                                   |                                                             |
|                                   |                                                             |
|                                   |                                                             |

3/28/2021

| 3/28/2021                      | AM2320 I2C Temperature and Humidity Sensor Arduino Tutoria |  |  |
|--------------------------------|------------------------------------------------------------|--|--|
|                                |                                                            |  |  |
|                                |                                                            |  |  |
|                                |                                                            |  |  |
|                                |                                                            |  |  |
|                                |                                                            |  |  |
|                                |                                                            |  |  |
|                                |                                                            |  |  |
|                                |                                                            |  |  |
|                                |                                                            |  |  |
|                                |                                                            |  |  |
|                                |                                                            |  |  |
|                                |                                                            |  |  |
|                                |                                                            |  |  |
|                                |                                                            |  |  |
|                                |                                                            |  |  |
|                                |                                                            |  |  |
|                                |                                                            |  |  |
|                                |                                                            |  |  |
|                                |                                                            |  |  |
|                                |                                                            |  |  |
| Install the Adafruit AM2220 co | page library in the same way                               |  |  |
| Install the Adafruit AM2320 se | ensor ubrary in the same way.                              |  |  |
|                                |                                                            |  |  |
|                                |                                                            |  |  |
|                                |                                                            |  |  |

# AM2320 temperature and humidity sensor Arduino example code

The following example code can be used to take temperature and humidity readings from the sensor and display the results in the Serial Monitor of the Arduino IDE.

You can upload the example code to your Arduino using the Arduino IDE (https://www.arduino.cc/en/main/software).

To copy the code, click on the button in the top right corner of the code field.

```
8.
      Adafruit AM2320 AM2320 = Adafruit AM2320();
 9.
10.
      void setup() {
11.
       // Begin serial communication at a baud rate of 9600:
        Serial.begin(9600);
12.
13.
14.
        // Setup the sensor;
15.
        AM2320.begin();
16.
17.
18.
      void loop() {
19.
        // Read the temperature and the humidity:
20.
        float tempC = AM2320.readTemperature();
21.
        float tempF = tempC * 1.8 + 32; // converts Celsius to Fahrenheit
22.
        float humidity = AM2320.readHumidity();
23.
24.
        // Print the temperature and humidity in the Serial Monitor:
25.
        Serial.print("Temperature: ");
26.
        Serial.print(tempC);
27.
        Serial.print(" \xC2\xB0"); // shows degree symbol
28.
        Serial.print("C | ");
29.
        Serial.print(tempF);
30.
        Serial.print(" \xC2\xB0"); // shows degree symbol
31.
        Serial.println("F");
        Serial.print("Humidity: ");
32.
33.
        Serial.print(humidity);
        Serial.println(" %RH");
34.
35.
        // Wait 2 seconds between readings:
36.
37.
        delay(2000);
38.
```

You should see the following output in the Serial Monitor (Ctrl + Shift + M):

Make sure that the baud rate in the Serial Monitor is also set to 9600.

#### How the code works

The first step is to include the Adafruit AM2320 and Unified Sensor library.

```
3. // Include the required libraries:
4. #include <Adafruit_Sensor.h>
5. #include <Adafruit_AM2320.h>
```

Next, you need to create a new instance of the Adafruit\_AM2320 class. In this case, I called the sensor 'AM2320' but you can use other names as well, like 'temperature\_sensor'.

```
7. // Create a new instance of the Adafruit_AM2320 class:
8. Adafruit_AM2320 AM2320 = Adafruit_AM2320();
```

In the setup(), we start serial communication at a baud rate of 9600. Make sure that the Serial Monitor is also set to 9600. We also initialize the sensor with AM2320.begin().

```
10. void setup() {
11.    // Begin serial communication at a baud rate of 9600:
12.    Serial.begin(9600);
13.
14.    // Setup the sensor;
15.    AM2320.begin();
16. }
```

In the loop section of the code, I start by taking temperature and humidity readings from the sensor with the functions readTemperature() and readHumidity(). Note that readTemperature() returns the temperature in Celsius.

Lastly, I print the results in the Serial Monitor and add a delay between the readings. The minimum interval between readings is 2 seconds (see datasheet), so I added a 2 second delay.

```
// Print the temperature and humidity in the Serial Monitor:
24.
25.
         Serial.print("Temperature: ");
         Serial.print(tempC);
26.
         Serial.print(" \xC2\xB0"); // shows degree symbol
27.
         Serial.print("C | ");
28.
         Serial.print(tempF);
29.
30.
         Serial.print(" \xC2\xB0"); // shows degree symbol
31.
         Serial.println("F");
         Serial.print("Humidity: ");
32.
         Serial.print(humidity);
33.
         Serial.println(" %RH");
34.
35.
36.
        // Wait 2 seconds between readings:
         delay(2000);
37.
```

#### Conclusion

In this tutorial, I have shown you how to use the AM2320 temperature and humidity sensor with Arduino. I hope you found it useful and informative. If you did, **please share it with a friend** who also likes electronics and making things!

I would love to know what projects you plan on building (or have already built) with this sensor. If you have any questions, suggestions, or if you think that things are missing in this tutorial, please leave a comment below.

Note that comments are held for moderation to prevent spam.

This work is licensed under a Creative Commons Attribution-NonCommercial-ShareAlike 4.0 International License (https://creativecommons.org/licenses/by-nc-sa/4.0/).

Beginner

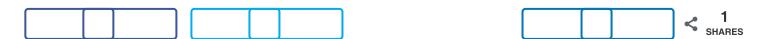

What to read next?

LM35 analog temperature sensor with Arduino tutorial (https://www.makerguides.com/lm35-arduino-tutorial/)

TMP36 analog temperature sensor with Arduino tutorial (https://www.makerguides.com/tmp36-arduino-tutorial/)

Arduino Nano Board Guide (Pinout, Specifications, Comparison) (https://www.makerguides.com/arduino-nano/)

The complete guide for DS18B20 digital temperature sensors with Arduino (https://www.makerguides.com/ds18b20-arduino-tutorial/)

How to use an IR receiver and remote with Arduino (https://www.makerquides.com/ir-receiver-remote-arduino-tutorial/)

(https://www.makerguides.com/l298n-stepper-motor-arduino-tutorial/)

Control a stepper motor with L298N motor driver and Arduino (https://www.makerguides.com/l298n-stepper-motor-arduino-tutorial/)

| VM3330 13C | Temperature and | Humidity Sensor | Arduino Tutoria | ı  |
|------------|-----------------|-----------------|-----------------|----|
| みいしろとし レし  | Temperature and | numiquy sensor  | Arguino Tulona  | 11 |

(https://www.makerguides.com/ir-receiver-remote-arduino-tutorial/)

How to use an IR receiver and remote with Arduino (https://www.makerguides.com/ir-receiver-remote-arduino-tutorial/)

(https://www.makerguides.com/ds18b20-arduino-tutorial/)

The complete guide for DS18B20 digital temperature sensors with Arduino (https://www.makerguides.com/ds18b20-arduino-tutorial/)

Ezoic (https://www.ezoic.com/what-isezoic/) © 2021 Makerguides.com - All Rights Reserved